# **C7790 Počítačová chemie a molekulové modelování I**

**C7800 Počítačová chemie a molekulové modelování I - cvičení**

**9. Programy pro molekulové modelování II**

### Petr Kulhánek

kulhanek@chemi.muni.cz

Národní centrum pro výzkum biomolekul, Přírodovědecká fakulta Masarykova univerzita, Kotlářská 2, CZ-61137 Brno

**C7790 Počítačová chemie a molekulové modelování** -1-

### **Přehled**

#### **VMD**

#### http://www.ks.uiuc.edu/Research/vmd/

Program pro vizualizaci molekul. Po bezplatné registraci dostupný pro MS Windows a Linux.

#### **Avogadro**

http://avogadro.openmolecules.net/wiki/Main\_Page

Program pro stavbu a vizualizaci molekul. Volně dostupný pro MS Windows a Linux.

Přehled funkcionality: https://www.youtube.com/watch?v=xdmLoBlLmqs

### **Nemesis**

#### https://lcc.ncbr.muni.cz/whitezone/development/nemesis/

Program pro stavbu a vizualizaci molekul. Alfa verze pro Linux. Testovací verze pro MS Windows na vyžádání.

## **Cvičení XYZ formát**

- 1. V textovém editoru vytvořte soubor popisující model vody s následujícími parametry. Délka vazeb O-H bude 1 Å. Vazebný úhel H-O-H bude 90 ̊. Uložte jej do domovského adresáře jako **water.xyz**
- 2. Vytvořený soubor načtěte do programu VMD.
- 3. Ověřte skutečnou délku vazeb a velikost úhlu H-O-H. (VMD Main >Mouse->Label, správa popisků v VMD Main >Graphics>Labels)
- 4. Molekulu vody zobrazte v následujících modelech: Lines, CPK, Licorice, VDW.

### **OpenBabel**

**http://openbabel.org/wiki/Main\_Page** Open Babel is a chemical toolbox designed to speak the many languages of chemical data. It's an open, collaborative project allowing anyone to search, convert, analyze, or store data from molecular modeling, chemistry, solid-state materials, biochemistry, or related areas.

#### **Konverze programem openbabel:**

- \$ module add openbabel
- \$ babel input.**xyz** output.**mol2**

*alternativně*

\$ babel -i**xyz** input.txt –o**mol2** output.out

#### **Seznam podporovaných formátů:**

\$ babel -L formats

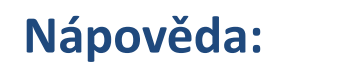

### **Cvičení**

- 1. Aktivujte modul openbabel.
- 2. Vypište formáty, které instalovaná verze open babelu podporuje.
- 3. Zkonvertujte soubor **water.xyz** do formátu Sybyl Mol2 format a uložte jej pod názvem **water.mol2**
- 4. Otevřete soubor **water.mol2** v textovém editoru a diskutujte význam jeho částí.
- 5. Zkonvertujte soubor **water.xyz** do formátu InChI a uložte jej po názvem **water.txt**
- 6. Otevřete soubor **water.txt** v textovém editoru a diskutujte význam jeho částí.

### **Cvičení I**

- 1. Načtete do programu **Avogadro** molekulu ze souboru **water.xyz**
- 2. Proveďte optimalizaci její geometrie. Jaké je optimální délka vazby a vazebný úhel?
- 3. Zobrazte molekulu v různých grafických reprezentacích.
- 4. Načtete do programu **Nemesis** molekulu ze souboru **water.xyz** (Import Structure -> OpenBabel)
- 5. Zobrazte molekulu v různých grafických reprezentacích.
- 6. Proveďte optimalizaci její geometrie. Jaké je optimální délka vazby a vazebný úhel? Srovnejte s výsledky získanými v programu Avogadro. Vysvětlete případné rozdíly.

### **Cvičení II**

- 1. V programu **Nemesis** nakreslete strukturní vzorec molekuly benzoové v projektu Sketch Structure
- 2. Převeďte molekulu do 3D reprezentace. Ohodnoťte kvalitu převodu.
- 3. V programu **Nemesis** nakreslete strukturní vzorec molekuly cyklohexanu v projektu Sketch Structure.
- 4. Převeďte molekulu do 3D reprezentace. Ohodnoťte kvalitu převodu.
- 5. V projektu Sketch Structure programu **Nemesis** vložte molekulu fullerenu C<sub>60</sub> ve formátu SMILES (View->Insert->SMILES...).
- 6. Převeďte molekulu do 3D reprezentace. Ohodnoťte kvalitu převodu.
- 7. Úlohu s molekulou C<sub>60</sub> zopakujte v programu **Avogadro**. Jakým způsobem lze získat lepší model?